# PSE Instabilités d'écoulement du miel Protocole et Méthodes

## Matériel et Montage

- Seringue (Volume 50mL, diamètre interne 2cm)
- Pousse seringue Harvard Apparatus PHD 2000 Infusion
- Tube injecteur souple (Diamètre interne 0.5cm)
- Supports élévateurs
- Platine de translation verticale ThorLabs interfacée sur ordinateur (logiciel ThorLabsAPT ;
- 15cm de translation)
- Boîte de Petri
- Cônes métalliques usinés à l'atelier (demi-angles au sommet : 60°, 45°, 30°, 15°)
- Miel de Tilleul, marque *Lune de Miel.*
- Caméra acA1300-60gm interfacée sur ordinateur (logiciel PylonViewer)
- Potence et pinces
- Plaque d'éclairage
- Générateur de courant continu

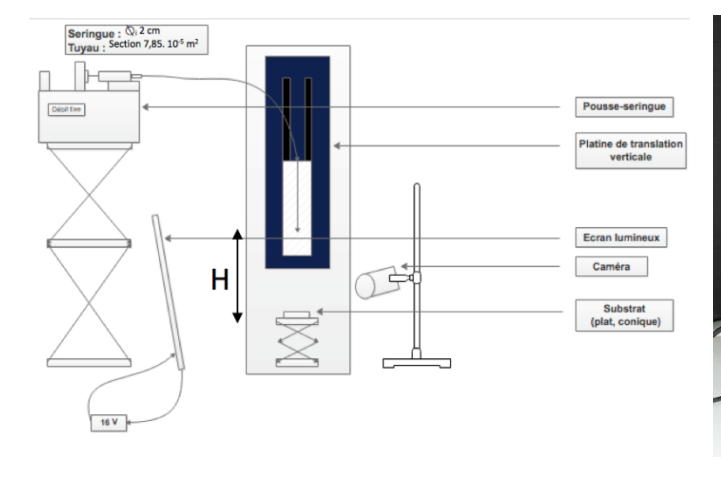

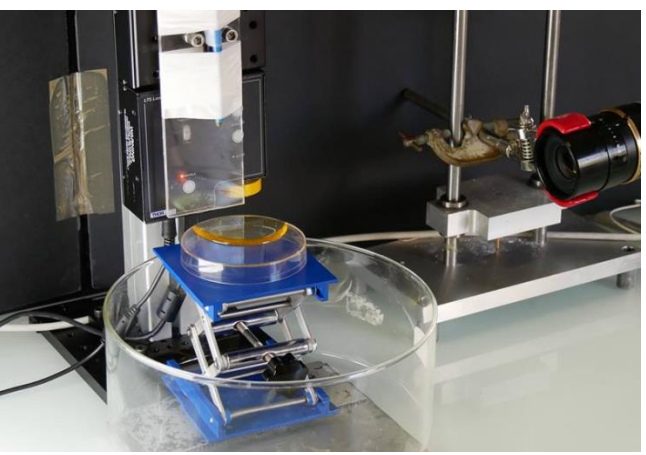

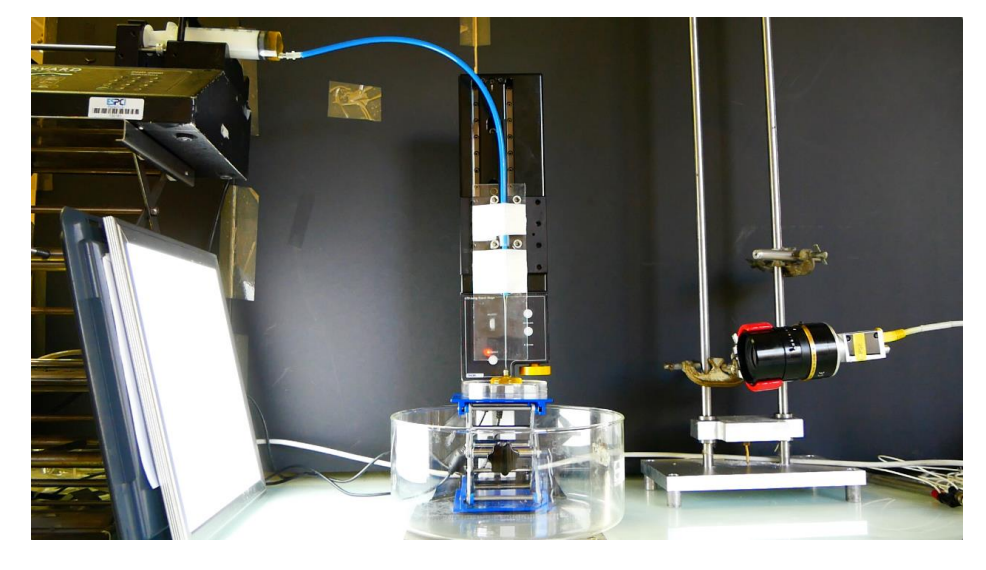

**Figure 1: Montage utilisé pour l'étude des instabilités d'écoulement du miel.**

# Objectif

Le but de ce montage expérimental est de pouvoir mesurer les tailles caractéristiques des enroulements de miel en fonction de deux paramètres : le débit et la hauteur d'écoulement. Les grandeurs à mesurer ici sont la largeur et la hauteur des enroulements, vu que notre problème partage des similitudes avec un problème de poutre souple en flambement. Une dernière grandeur d'intérêt est la section du filet de miel lorsque celui-ci se dépose sur l'enroulement. En effet, cette grandeur est centrale dans les hypothèses que nous avons initialement formulées : c'est sur cette portion de fluide que les trois forces gravitationnelles, inertielles et de viscosité entrent en compétition.

Ce montage vise par ailleurs à rendre les expériences répétables, ce qui s'est avéré être une difficulté centrale de notre projet.

## Protocole

- Remplir la seringue de miel en enlevant le piston pour éviter la formation de bulles.

- Installer la seringue sur le pousse seringue en consolidant la fixation avant.

- Entrer les paramètres de la seringue utilisée (Volume total, diamètre interne) dans le pousse seringue. Régler le débit choisi.

- Initialiser la platine de translation à la hauteur maximale et mesurer la distance entre la boite de Pétri (ou la pointe du cône) et la sortie du tube injecteur. Le pas de translation est réglé à 1cm.

- Allumer le générateur de la plaque d'éclairage. Appliquer une tension de 16V.

- Faire la mise au point de la caméra au niveau du point de chute du miel, en y posant une vis par exemple.

- Démarrer le pousse seringue et lancer l'acquisition.

- A chaque translation de la platine, placer un objet devant la caméra pendant une seconde puis attendre quelques secondes que l'enroulement se stabilise.

- Une fois le bout de la platine atteint, couper l'acquisition et le pousse seringue.

- Placer une règle au niveau du point de chute. Acquérir quelques images, elles serviront d'échelle.

Remarque 1 : La viscosité dépendant de plusieurs paramètres (Température, Taux d'humidité), ne comparer que les acquisitions faites le même jour.

Remarque 2: Pour l'étude des cônes, il peut être pratique de faire des essais sans acquisition d'images pour centrer le cône sur le point de chute.

### Analyse des images

Le dossier obtenu après une acquisition correspond à un débit fixé. Il faut maintenant le trier et séparer chaque hauteur d'écoulement. Pour ce faire, repérer les photos noires (objet placé devant la caméra lors d'une translation) elles correspondent aux transitions entre deux hauteurs d'écoulement. On fera attention à ne pas tenir compte des images d'enroulement situées directement avant et après ces transitions. Elles ont été acquises lorsque la platine était toujours en mouvement ou pendant une phase où l'enroulement était encore en cours de stabilisation et subissait encore les effets de la translation de la platine.

Une fois le dossier « Débit=xx » trié en sous dossiers « Hauteur=xx », Nous pouvons passer au traitement des acquisitions.

### Analyse sous Matlab (programme fourni en annexe)

#### *SectionEnroulement.m*

But : Permet de mesurer le diamètre du filet de miel lorsqu'il se dépose sur l'enroulement pour chaque image du sous dossier de type « Hauteur=xx ».

Entrée : Ouvrir dans la barre latérale le sous dossier à analyser.

Sortie : Liste **section** contenant le diamètre mesuré pour chaque image du sous dossier.

Remarque 1 : le programme utilise la fonction **rdir** contenu dans le module **pivmat**.

Remarque 2 : Il est possible de régler le seuil de binarisation des images dans la fonction **im2bw**. Un seuil de 0.7 devrait suffire. Pour de grandes hauteurs d'écoulement donc un enroulement rapide il est conseillé d'utiliser un seuil de 0.8 pour conserver la partie à mesurer.

Pour un sous dossier (débit fixé et hauteur d'écoulement fixé), faire tourner le programme *SectionEnroulement.m* puis afficher l'histogramme des valeurs de diamètre. Le profil idéal serait une gaussienne de faible écart type pour un enroulement stable. Cependant, des perturbations peuvent faire apparaître des valeurs trop élevées ou trop faibles. Typiquement, si une bulle passe dans le filet de miel pendant l'acquisition, son diamètre augmentera soudainement puis passera sous la vraie valeur (en absence de perturbation) sous l'effet d'une détente. Enlever les valeurs qui s'écartent de la gaussienne avant de faire une moyenne de la liste pour obtenir la section du filet de miel pour un débit D et une hauteur d'écoulement H.

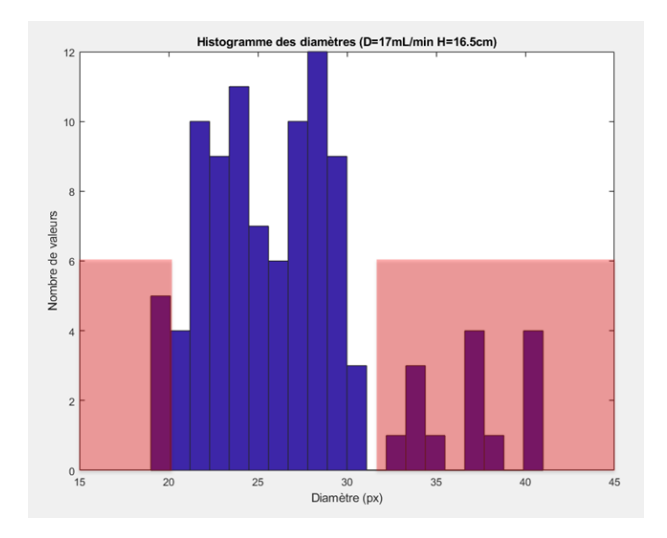

**Figure 2: Histogramme de valeurs de diamètre (En rouge: zone de valeurs "fausses" correspondant au passage de bulles, accumulation de miel ou détente après surcompression).**

### Analyse sous ImageJ

Les enroulements de miel s'écroulent sous l'effet d'un flambement. Il est possible d'utiliser le logiciel ImageJ pour mesurer la hauteur et la largeur des enroulements. Pour cela :

- File  $\rightarrow$  Import  $\rightarrow$  Image Sequence, sélectionner le sous dossier à analyser et la première image. Il n'est pas utile ici d'utiliser le Virtual Stack.

- Sélectionner la ligne à analyser (*Figure 2.a*), puis Image → Stacks → Reslice. Cocher Rotate 90 degrees, cela facilite l'interprétation du reslice.

- Sur les deux possibles Reslice présentés en *Figure 2.b et 2.c* tracer une ligne qui permettra de moyenner la hauteur ou la largeur.

Remarque : La binarisation de l'image rend l'interprétation du reslice plus complexe. Les nuances de gris facilitent la visualisation de l'enroulement.

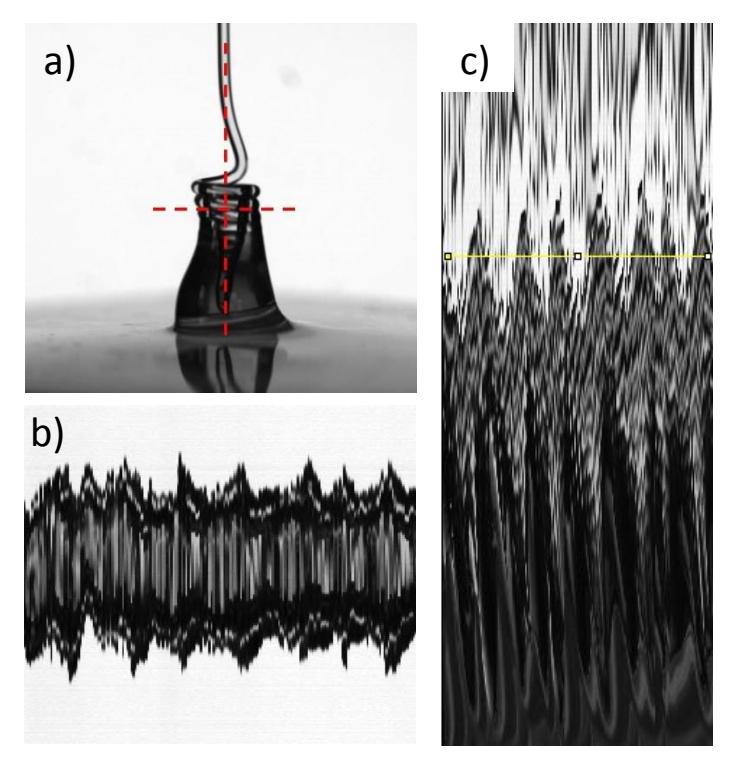

**Figure 2: Reslice sur ImageJ. a) Droites à analyser. b) Reslice sur la largeur. c) Reslice sur la hauteur.**

## ANNEXE

#### **SectionEnroulement.m**

```
% Programme de moyennage des sections expérimentales pour effacer
% l'influence des bulles dans le filet dans le cas où la mesure est faite
% à l'arrivée à l'enroulement.
f=rdir('*.tiff');section=[];
for k=1:length(f);
   x1 = \text{imread}(f(k));
   x1b=im2bw(x1,0.8);indice = find(x1b(1,:) == 0); <br> &Recherche du filet de miel
   t=1;
    colonne1=x1b(:,indice(1)-20)'; %Délimitation d'une "zone de contrôle"
   colonne2=x1b(:,indice(length(indice))+20)';
   while colonne1(t)==1 &c colonne2(t)==1 &Recherche de la courbure de flambement
       t=t+1;
    end
    indiceligne=t-20;
    analyse=x1b(t-20,indice(1)-20:indice(length(indice))+20)'; %Ligne sur
laquelle on va effectuer la mesure
    noir=find(analyse==0);
    section(k)=noir(length(noir))-noir(1);
end
```
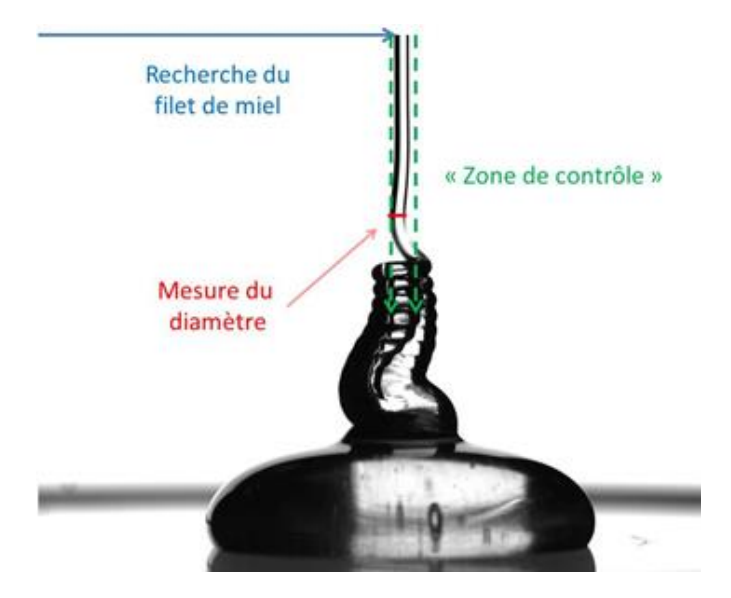

**Figure 3: Schématisation du fonctionnement du programme** *SectionEnroulement.m*